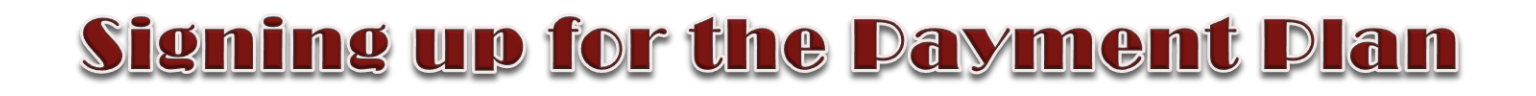

י Sign up for a Payment Plan in the **Payment Portal** using your net ID and password to login. Once you are logged in, click on the Payment Plan option on the menu bar or in the student account box mid-page.

*\*Financial Aid and/or credits can be used towards your down payment. However, you must wait until after your aid is disbursed.*

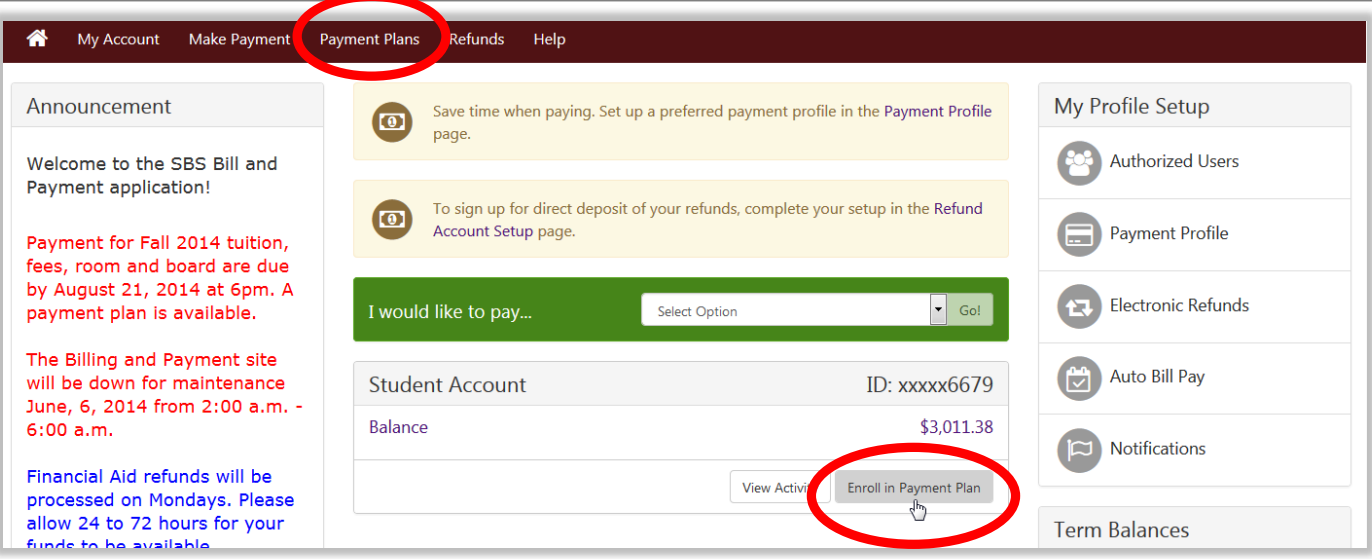

#### At the *Payment Plan* screen, do the following:

1. Select the correct term from the drop down menu. Click **Select**

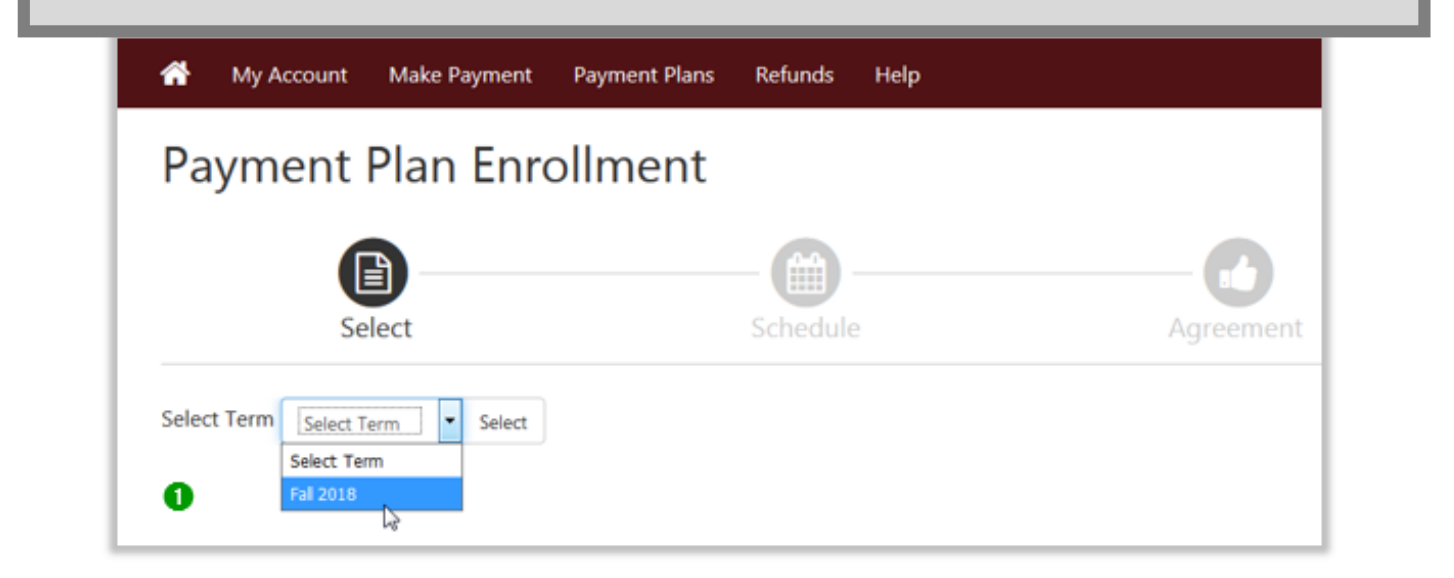

- 2. Click **Details** to review terms.
- 3. Click **Select** to schedule the plan.

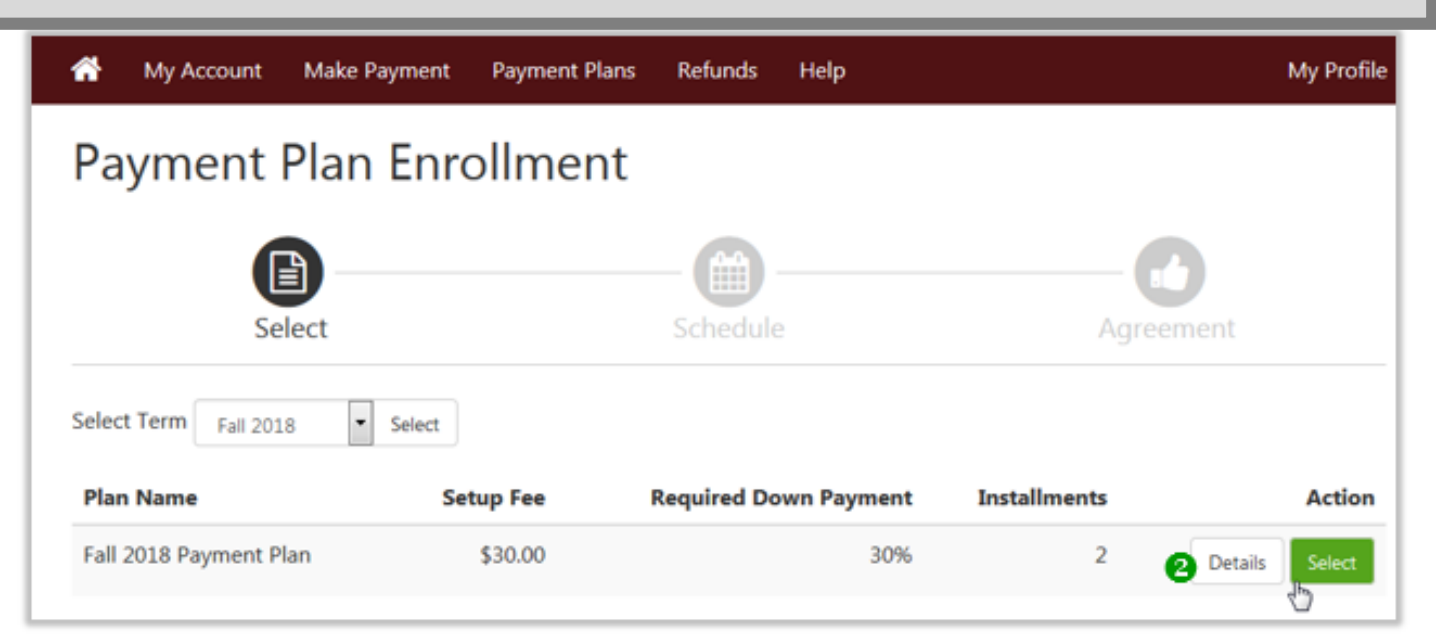

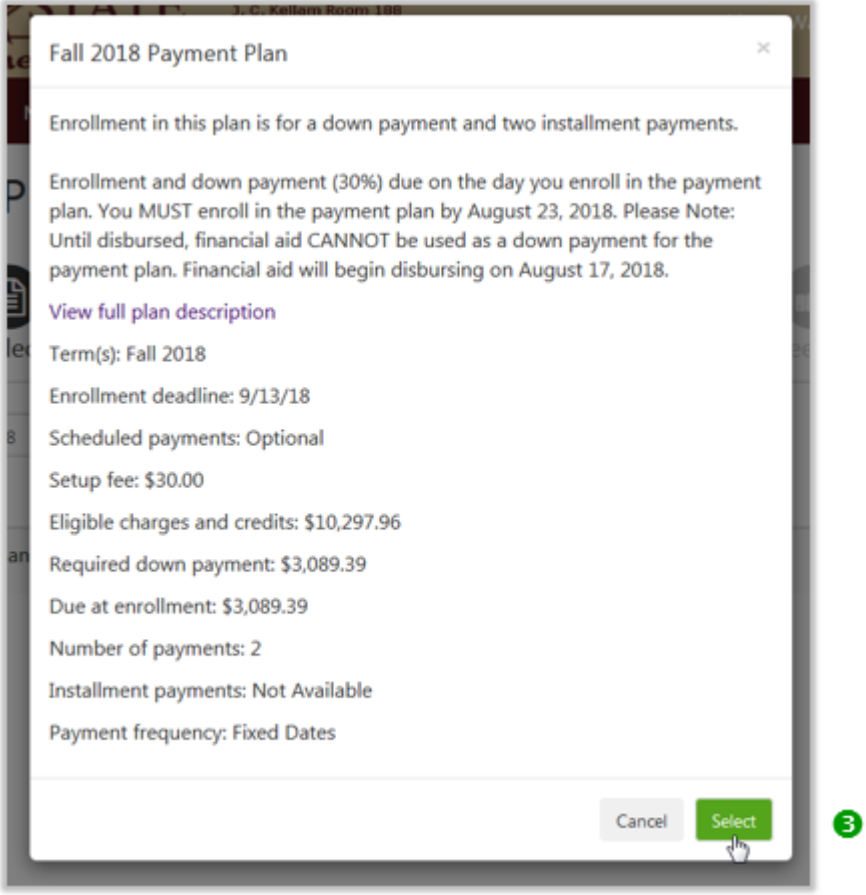

## 4. Review your payment schedule and due date information. Click **Continue**.

#### Fall 2018 Payment Plan

# Payment credits will display under the amount paid column on<br>the 'Payment Schedule.' See example below:

Please review your payment schedule carefully before completing your enrollment. Also, please note that amounts listed on this page may include account activity that is more recent than any billing statement you might have received. In the Account Activity page, you can review all recent charges and credits to your account.

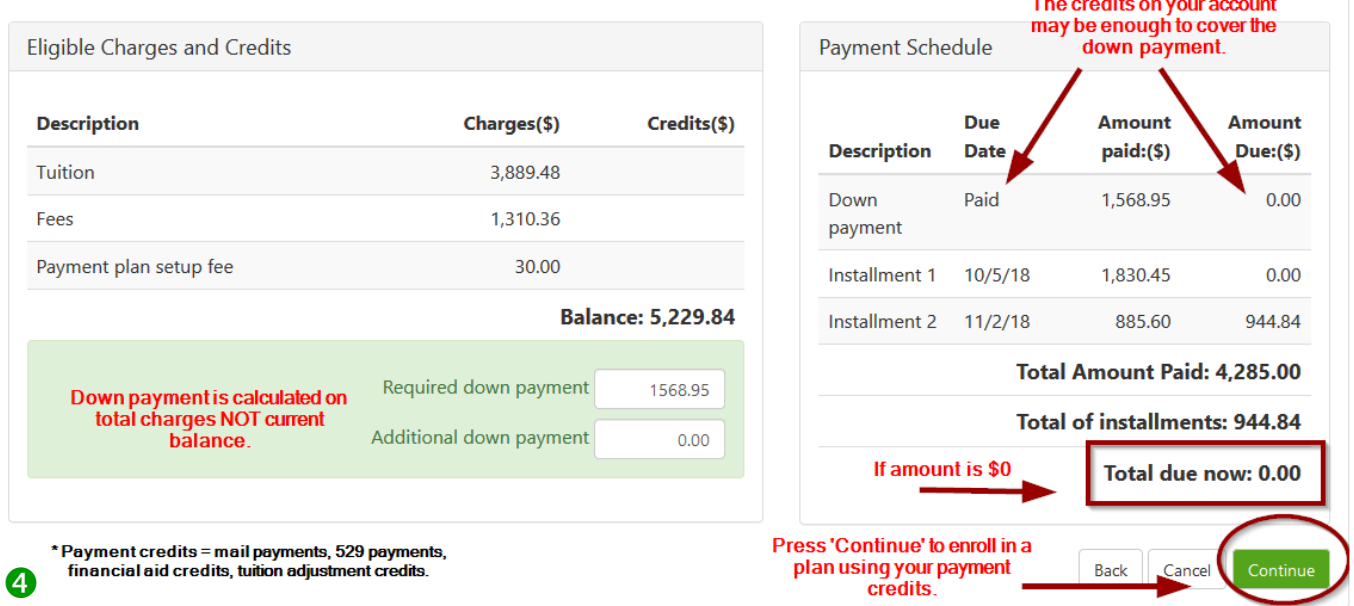

### 5. Check to agree to the terms of the agreement. Click Continue.

Payment Plan Agreement You must scroll through the full agreement and select "I agree" to continue. Please read the following agreement carefully before you continue. 0.00% Annual Percentage Rate The cost of your credit as a yearly rate. Finance Charge The dollar amount the credit will cost you, including all fees. \$30.00 Amount Financed The amount of credit provided to you or on your behalf. \$3,660.89 **Total of Payments** The amount you will have paid after you have made all payments as scheduled. \$3,660.89

For the Emergency Loan Plan - an origination fee of 1.25% of the original loan amount will be added to your plan.

IMPORTANT: Effective May 1, 2012 there is a 2.75% convenience fee associated with credit card payments. This non-refundable fee will be taken at the time of payment.

You have the right to receive at this time an itemization of the Amount Financed. Select View Worksheet below for a printable version of this itemization.

If you pay your plan off early, you will not have to pay a penalty and you will not be entitled to a refund of part of the finance charge or origination fee.

I. Boko Bobcat, hereby agree to pay the balance deferred as stated in this agreement in 2 installment payments on or before the due date specified for each installment. I understand that INSTALLMENT AMOUNTS MAY CHANGE over time to account for any new charges, payments, or financial aid adjustments. I also agree to pay the payment plan setup fee of \$30.00. I understand that a \$25.00 late fee will be assessed for each installment payment. Emergency Tuition plans bear a monthly late fee of \$25.00

I UNDERSTAND THAT A STUDENT WHO FAILS TO MAKE FULL PAYMENT OF TUITION AND FEES OR TUITION LOAN INCLUDING ANY INCIDENTAL FEES, BY THE DUE DATES SPECIFIED MAY BE PROHIBITED FROM REGISTERING FOR AND/OR DROPPING CURRENT CLASSES UNTIL FULL PAYMENT IS MADE. I FURTHER UNDERSTAND THAT A STUDENT WHO FAILS TO MAKE PAYMENT PRIOR TO THE END OF THE SEMESTER MAY BE DENIED CREDIT FOR THE WORK DONE THAT SEMESTER. Failure to pay this agreement as specified entitles Texas State University to withhold grades, diplomas, official transcripts as well as deny enrollment in future payment plans. I understand that should I withdraw from the university, that I am still responsible for any unpaid charges and any additional charges associated with my withdrawal. I also agree to pay all attorney fees, legal expenses, and collection costs related in collection of this debt.

previously paid Installment 1

Installment 2 in the amount of \$944.84 due on 11/02/18.

This agreement is dated Thursday, August 23, 2018.

For fraud detection purposes, your internet address has oeen logged:

147.26.144.241 at 08/23/2018 :46:11 PM CST

ANY FALSE INFORMATION ENTERED HEREON CONSTITUTES AS FRAUD AND SUBJECTS THE PARTY ENTERING SAME TO FELONY PROSECUTION UNDER BOTH FEDERAL AND STATE LAWS OF THE UNITED STATES. VIOLATORS WILL BE PROSECUTED TO THE FULLEST EXTENT OF THE LAW.

To revoke this authorization agreement you must contact cb11@txstate.edu.

Print and retain a copy of this agreement.

Please check the box below to agree to the terms and continue.

I agree to the terms and conditions.

6

6. Continue until payment process is complete and the following message is displayed:  **Your enrollment in the \_\_\_\_\_\_ payment plan was successful.** My Account Make Payment Payment Plans Refunds Help My Profile Payment Plans Manage Plans Plan History Your enrollment in the Fall 2018 Payment Plan was processed successfully. There are no active plans available at this time.  $\bullet$